## **How to Apply for ETAP benefits?**

**Step 1:** Apply for ETAP benefits at the **MyBenefits** section in Duke[@Work](https://work.oit.duke.edu/irj/portal/BenefitsEnrollment) **prior to requesting reimbursement and within 90 days of the last day of class**.

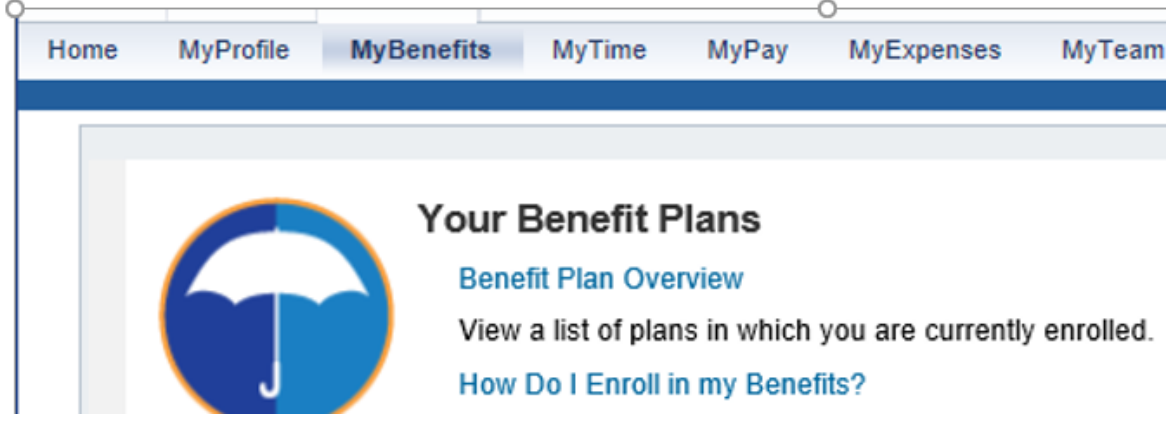

## **Step 2:** Select "**Employee Tuition Assistance Application**"

Apply here **Employee Tuition Assistance Application** Apply/view status of employee tuition assistance application. Employee Tuition Assistance FAQs and Instructions

## "**Employee Tuition Assistance Application**" links to the screen below.

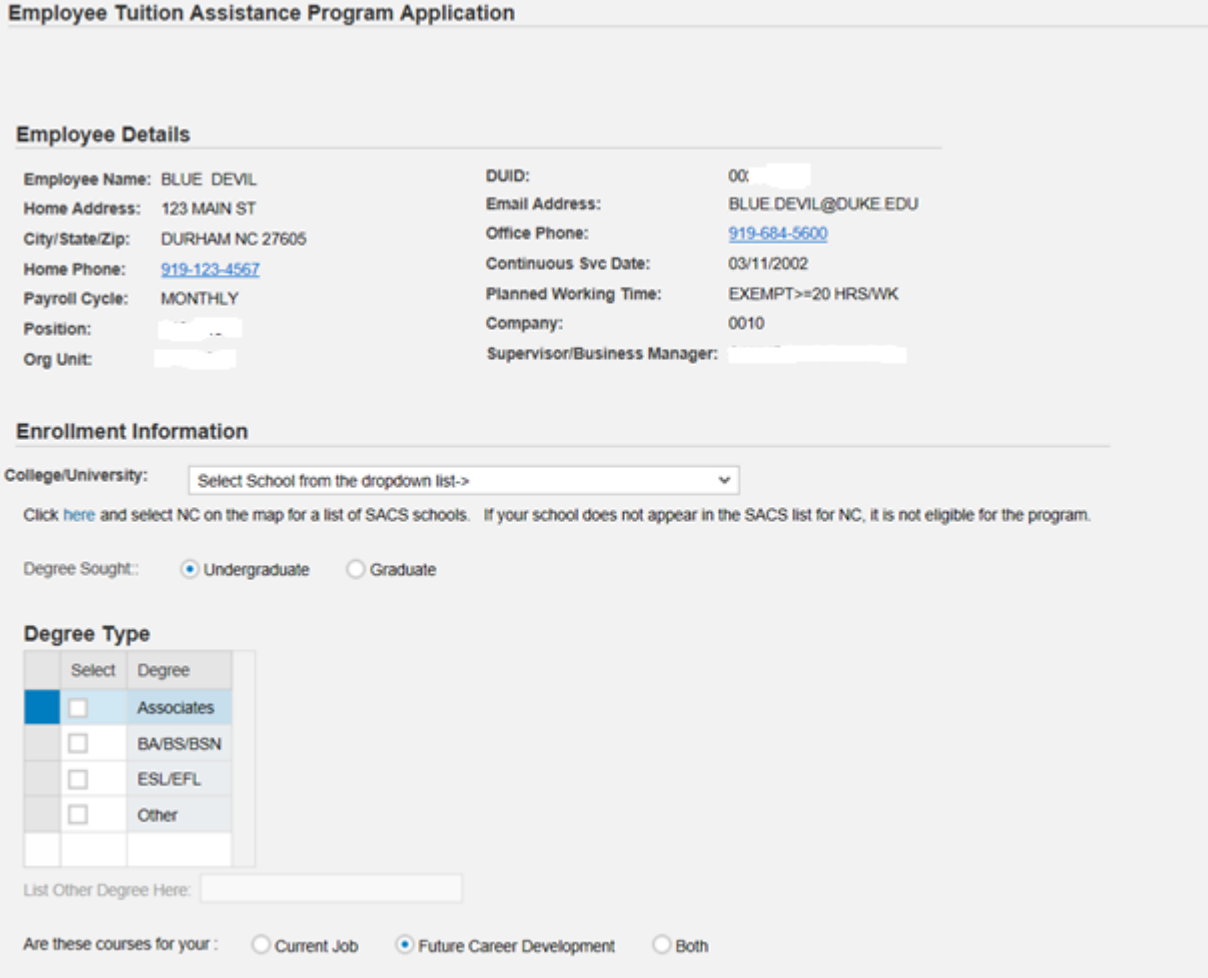

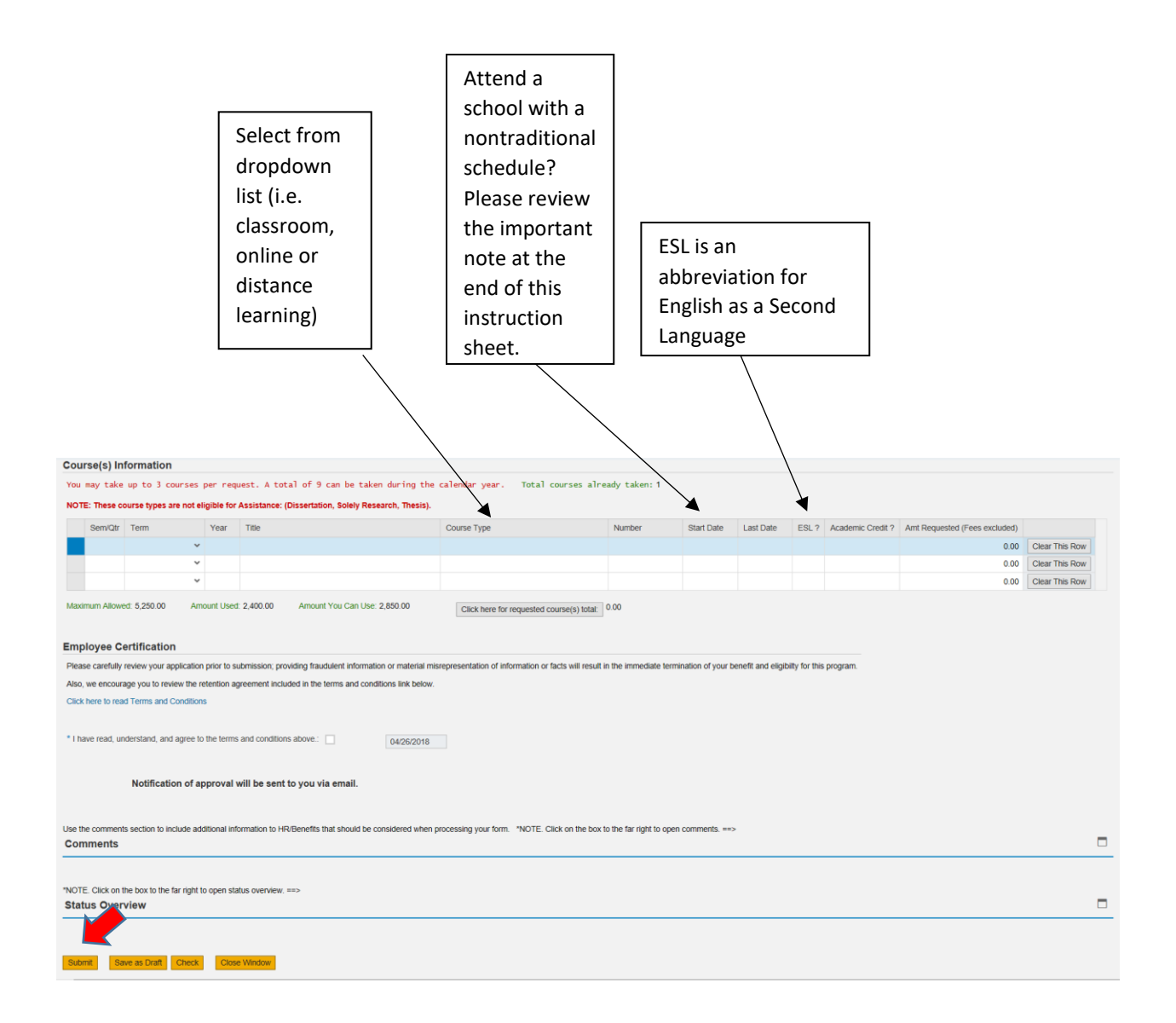

## **Step 3:** Complete form and click **"Submit"** to route to your supervisor.

You will receive an email notification once your supervisor has reviewed and approved your request.

You may monitor the status of your request by selecting "**Status**" in the **MyForms** pane located in the upper right screen of the **[MyBenefits](https://work.oit.duke.edu/irj/portal/BenefitsEnrollment)** section in Duke@Work.

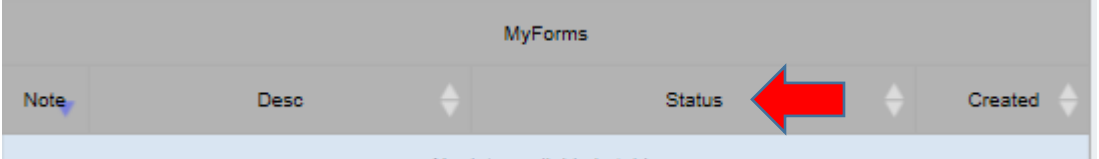

If you select **"Save as Draft"**, please remember to complete your request prior to your couse start date. You may return to complete and submit your draft form at the **[Universal Worklist](https://work.oit.duke.edu/irj/portal/MyUWL)** section in Duke@Work. You will receive email notification once your supervisor has reviewed and approved your request.

If you receive an **'Unknown Supervisor …' warning message** when you attempt to submit an application, you should contact your departmental payroll representative to update/assign your supervisor/department business manager as your primary approver in our SAP HR system. Your representative's contact information is located in Duke@Work at MyInfo > MyProfile > Contact My Payroll Representative.

Your payroll representative may review the HR website at [https://hr.duke.edu/benefits/educational/employee-tuition-assistance/manager](https://hr.duke.edu/benefits/educational/employee-tuition-assistance/manager-responsibility)[responsibility](https://hr.duke.edu/benefits/educational/employee-tuition-assistance/manager-responsibility) for instructions on how to update this primary approver assignment.

Faculty who receive this message should contact Duke Benefits at 919-684-5600 for assistance.

**Important Note about nontraditional schedules:** If you attend a school with varied course start dates in the same academic term (i.e. Summer Term: 1st course starts May 7 ends June 10; 2<sup>nd</sup> course starts June 11 ends July 15) and wish to be reimbursed after the completion of each course, then you should submit a separate application for each course. Otherwise, the reimbursement cannot be requested until after the end of all your coursework within the academic term and may result in the expiration of the 60 day reimbursement deadline for the earlier course**.**

*If you are experiencing any technical issues with the online application, please review the [Employee Tuition Assistance FAQs and Instructions](https://hr.duke.edu/benefits/educational/employee-tuition-assistance/frequently-asked-questions) for help.*